## 学生报到注册情况查询统计操作说明

一、登陆教务系统后切换至辅导员身份,在学籍管理—报到注册管理菜单下选 择相关功能页面进入

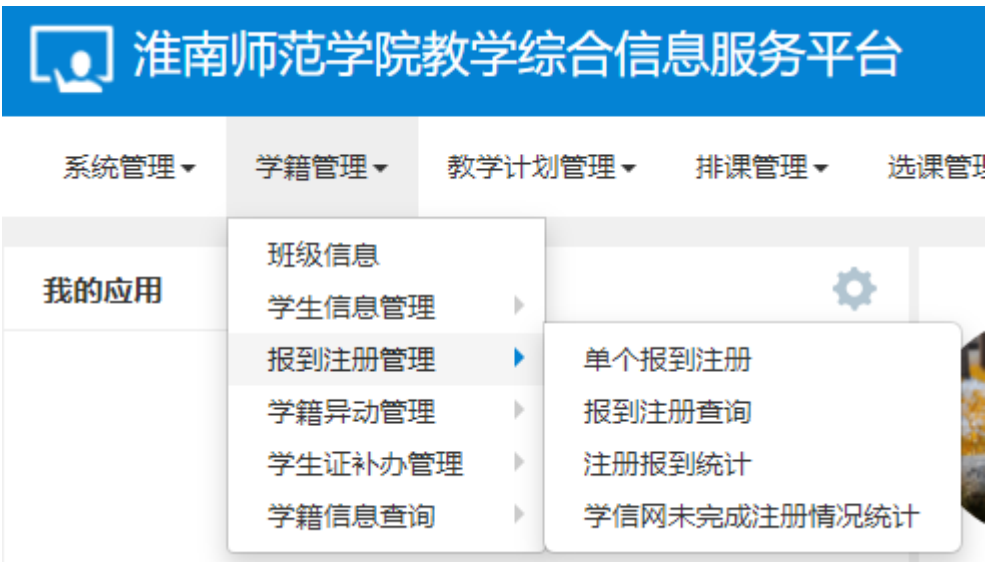

二、报到注册查询页面可精确查询到本学院所有学生当前学籍状态和报到注册 情况

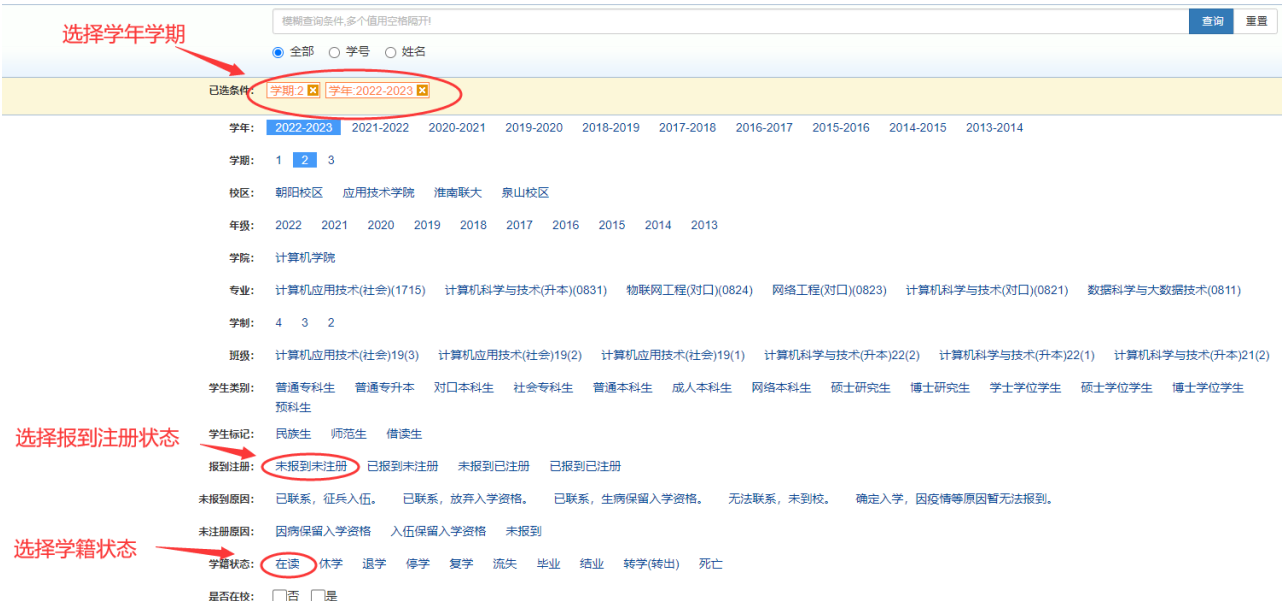

如上图所示可勾选相关查询条件后查询未报到注册的学生名单

三、注册报到呕吐年纪页面可快速统计查询本学院当前学生报到注册总体情况

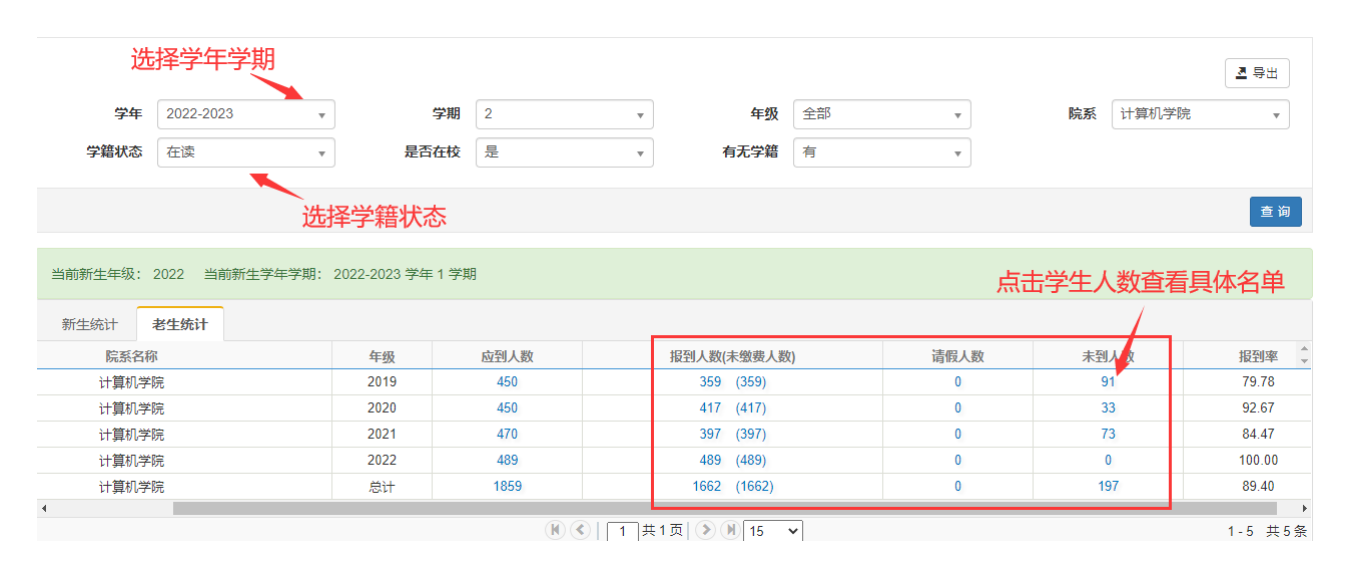

如上图所示,可统计查询当前学生报到注册状态。